# **Sun N1 Service Provisioning System**ユーザーズガイド **(Oracle Database Plug-In 3.0)**

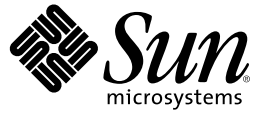

Sun Microsystems, Inc. 4150 Network Circle Santa Clara, CA 95054 U.S.A.

Part No: 819–6499–10 2006 年 4 月

Copyright 2006 Sun Microsystems, Inc. 4150 Network Circle, Santa Clara, CA 95054 U.S.A. All rights reserved.

本製品およびそれに関連する文書は著作権法により保護されており、その使用、複製、頒布および逆コンパイルを制限するライセンスのもとにお いて頒布されます。サン・マイクロシステムズ株式会社の書面による事前の許可なく、本製品および関連する文書のいかなる部分も、いかなる方 法によっても複製することが禁じられます。

本製品の一部は、カリフォルニア大学からライセンスされている Berkeley BSD システムに基づいていることがあります。UNIX は、X/Open Company, Ltd. が独占的にライセンスしている米国ならびに他の国における登録商標です。フォント技術を含む第三者のソフトウェアは、著作権に より保護されており、提供者からライセンスを受けているものです。

U.S. Government Rights Commercial software. Government users are subject to the Sun Microsystems, Inc. standard license agreement and applicable provisions of the FAR and its supplements.

本製品に含まれる HG-MinchoL、HG-MinchoL-Sun、HG-PMinchoL-Sun、HG-GothicB、HG-GothicB-Sun、および HG-PGothicB-Sun は、株式会社リ<br>コーがリョービイマジクス株式会社からライセンス供与されたタイプフェースマスタをもとに作成されたものです。 HeiseiMin-W3H は、株式会<br>社リコーが財団法人日本規格協会からライセンス供与されたタイプフェースマスタをもとに作 とは禁止されています。

Sun、Sun Microsystems、docs.sun.com、 および Java は、米国およびその他の国における米国 Sun Microsystems, Inc. (以下、米国 Sun Microsystems 社と します) の商標、登録商標もしくは、サービスマークです。

サンのロゴマーク、Solaris のロゴマーク、Java Coffee Cup のロゴマーク、および Solaris は、米国 Sun Microsystems 社の登録商標です。

すべての SPARC 商標は、米国 SPARC International, Inc. のライセンスを受けて使用している同社の米国およびその他の国における商標または登録商 標です。SPARC 商標が付いた製品は、米国 Sun Microsystems 社が開発したアーキテクチャに基づくものです。

OPENLOOK、OpenBoot、JLE は、サン・マイクロシステムズ株式会社の登録商標です。

Wnn は、京都大学、株式会社アステック、オムロン株式会社で共同開発されたソフトウェアです。

Wnn6 は、オムロン株式会社、オムロンソフトウェア株式会社で共同開発されたソフトウェアです。Copyright OMRON Co., Ltd. 1995-2000. All Rights Reserved. © Copyright OMRON SOFTWARE Co.,Ltd. 1995-2002 All Rights Reserved.©

「ATOK」は、株式会社ジャストシステムの登録商標です。

「ATOK Server/ATOK12」は、株式会社ジャストシステムの著作物であり、「ATOK Server/ATOK12」にかかる著作権その他の権利は、株式会社 ジャストシステムおよび各権利者に帰属します。

「ATOK Server/ATOK12」に含まれる郵便番号辞書 (7 桁/5 桁) は日本郵政公社が公開したデータを元に制作された物です (一部データの加工を行 なっています)。

「ATOK Server/ATOK12」に含まれるフェイスマーク辞書は、株式会社ビレッジセンターの許諾のもと、同社が発行する『インターネット・パソ コン通信フェイスマークガイド』に添付のものを使用しています。

Unicode は、Unicode, Inc. の商標です。

本書で参照されている製品やサービスに関しては、該当する会社または組織に直接お問い合わせください。

OPEN LOOK および Sun Graphical User Interface は、米国 Sun Microsystems 社が自社のユーザおよびライセンス実施権者向けに開発しました。 米国<br>Sun Microsystems 社は、コンピュータ産業用のビジュアルまたはグラフィカル・ユーザインタフェースの概念の研究開発における米国 Xerox 社の<br>先駆者としての成果を認めるものです。 米国 Sun Microsystems 社は米 ており、このライセンスは、OPEN LOOK のグラフィカル・ユーザインタフェースを実装するか、またはその他の方法で米国 Sun Microsystems 社 との書面によるライセンス契約を遵守する、米国 Sun Microsystems 社のライセンス実施権者にも適用されます。

本書は、「現状のまま」をベースとして提供され、商品性、特定目的への適合性または第三者の権利の非侵害の黙示の保証を含みそれに限定され から……<br>ない、明示的であるか黙示的であるかを問わない、なんらの保証も行われないものとします。

本製品が、外国為替および外国貿易管理法 (外為法) に定められる戦略物資等 (貨物または役務) に該当する場合、本製品を輸出または日本国外へ持 ち出す際には、サン・マイクロシステムズ株式会社の事前の書面による承諾を得ることのほか、外為法および関連法規に基づく輸出手続き、また 場合によっては、米国商務省または米国所轄官庁の許可を得ることが必要です。

原典: Sun N1 Service Provisioning System User's Guide for Oracle Database Plug-In 3.0

Part No: 819-4459–10

# 目次

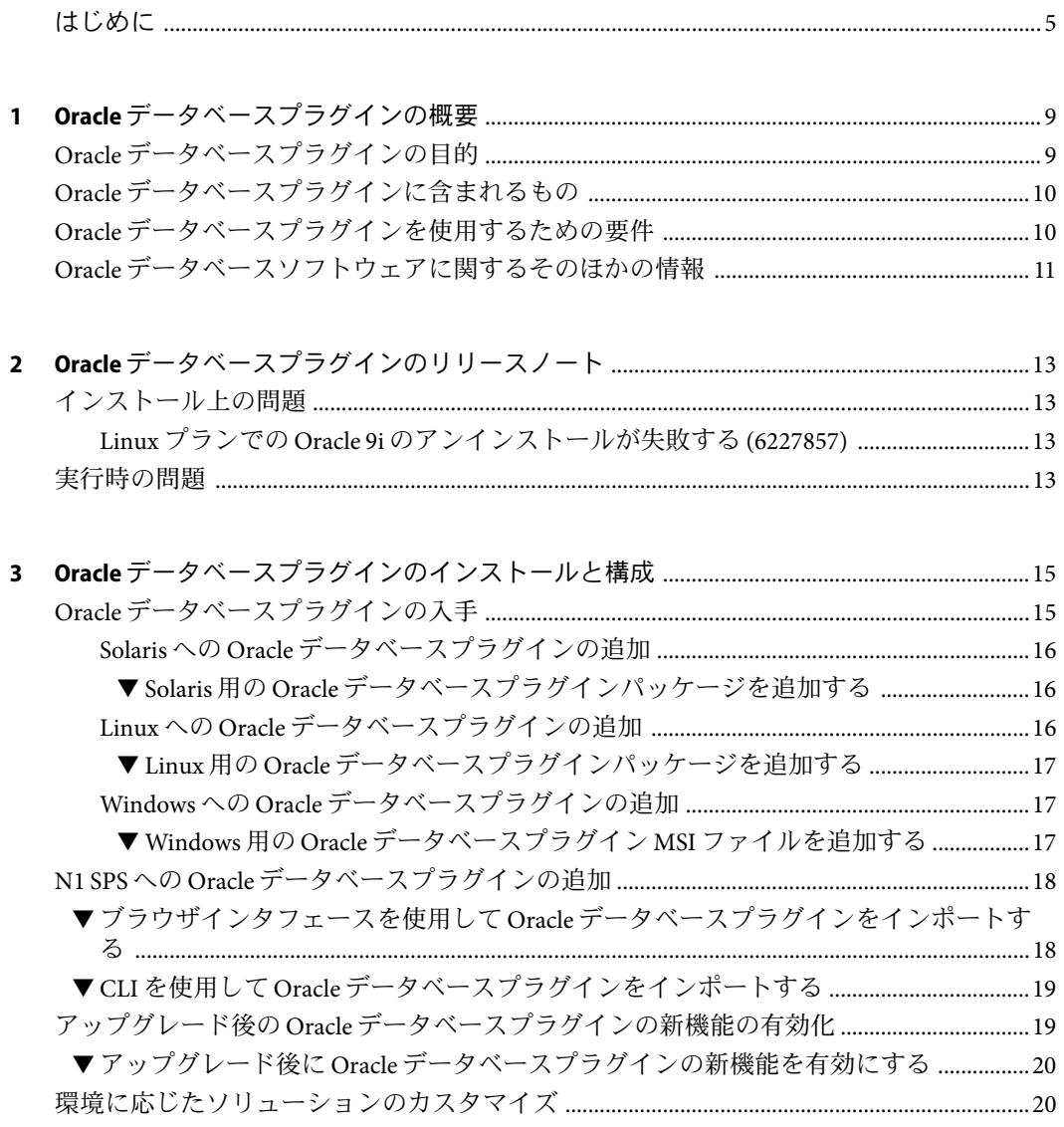

 $\overline{\mathbf{4}}$ 

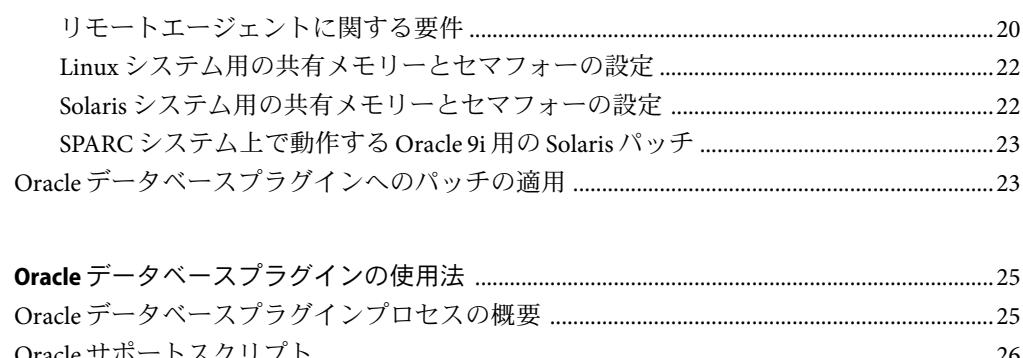

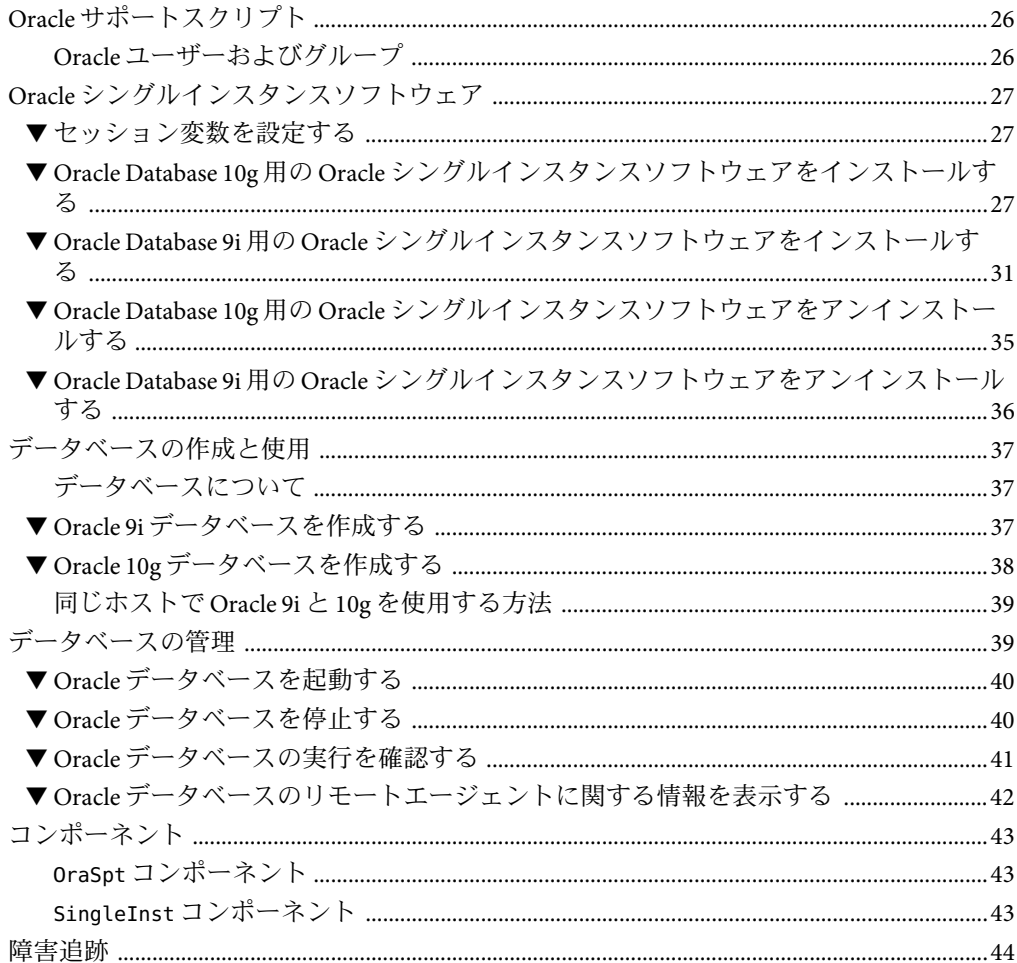

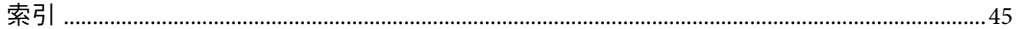

# <span id="page-4-0"></span>はじめに

このマニュアルでは、N1TM Service Provisioning System (N1 SPS) ソフトウェアを使用して Oracle データベース アプリケーションおよびファイルの取得と配備を行う方法を説明し ます。

## 対象読者

このマニュアルの主な対象読者は、N1 SPS ソフトウェアに Oracle データベースの機能を 組み込む N1 SPS ソフトウェアのシステム管理者やオペレータなどです。これらのユー ザーには次の知識が必要とされます。

- N1 SPS 製品
- 標準的な UNIX® および Microsoft Windows のコマンドとユーティリティー
- Oracle データベース製品の一般的な概念と管理機能

# お読みになる前に

N1 SPS ソフトウェアの使用について十分な知識がない場合は、次のマニュアルをご覧く ださい。

- 『Sun N1 Service Provisioning System 5.2 システム管理者ガイド』
- 『Sun N1 Service Provisioning System 5.2 オペレーションとプロビジョニングガイド』
- 『Sun N1 Service Provisioning System 5.2 リリースノート』

## マニュアルの構成

第 1 [章で](#page-8-0)は、プラグインソリューションの概念を説明します。

第2[章で](#page-12-0)は、このプラグインに関する最新のニュースと既知の問題について説明しま す。

第 3 [章で](#page-14-0)は、プラグインのインストールと構成方法について説明します。

第4[章で](#page-24-0)は、このプラグインを通してアプリケーションやファイルの入手と配備を行う 方法を説明し、プラグインで提供される特定のコンポーネントタイプについて示しま す。

# **Sun**以外の**Web**サイト

このマニュアルで参照している Sun 以外の URLは、追加の関連情報を提供します。

注 **–** このマニュアル内で引用する Sun 以外の Web サイトの可用性については、 Sun は責任 を負いません。Sun は、これらのサイトあるいはリソースに関する、あるいはこれらのサ イト、リソースから利用可能であるコンテンツ、広告、製品、あるいは資料に関して一 切の責任を負いません。こうしたサイトやリソース上で、またはこれらを経由して利用 できるコンテンツ、製品、サービスを利用または信頼したことに伴って発生した (あるい は発生したと主張される) 実際の (あるいは主張される) 損害や損失についても、Sun は一 切の責任を負いません。

# マニュアル、サポート、およびトレーニング

Sun の Web サイトでは、以下の追加情報を提供しています。

- マニュアル(<http://jp.sun.com/documentation/>)
- サポート(<http://jp.sun.com/support/>)
- トレーニング (http://ip.sun.com/training/)

# 表記上の規則

このマニュアルでは、次のような字体や記号を特別な意味を持つものとして使用しま す。

#### 表**P–1**表記上の規則

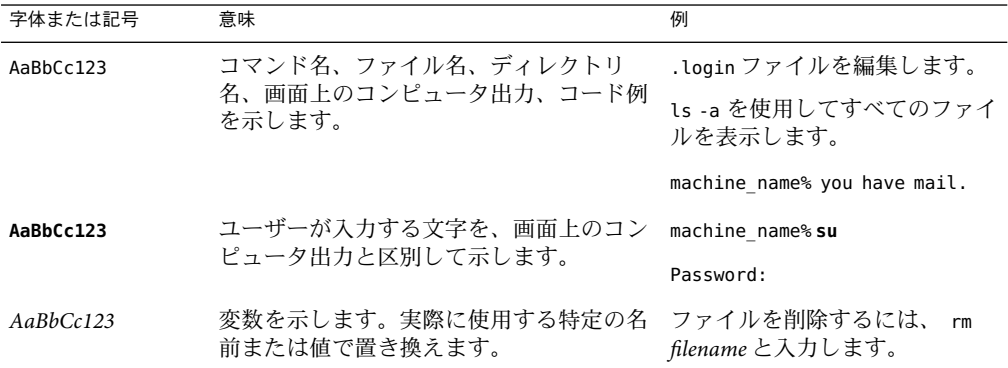

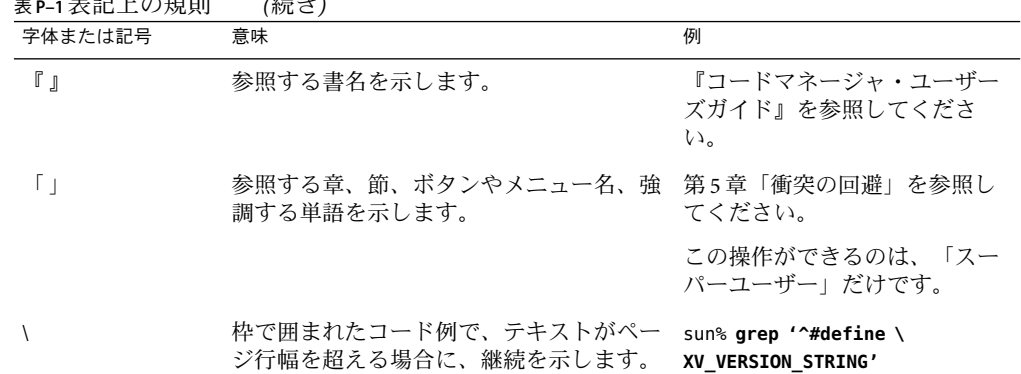

表 **P–1**表記上の規則 *(*続き*)*

コード例は次のように表示されます。

■ Cシェル

machine\_name% **command y**|**n** [*filename*]

■ Cシェルのスーパーユーザー

machine\_name# **command y**|**n** [*filename*]

■ Bourne シェルおよび Korn シェル

\$ **command y**|**n** [*filename*]

■ Bourne シェルおよび Korn シェルのスーパーユーザー

# **command y**|**n** [*filename*]

[ ] は省略可能な項目を示します。上記の例は、*filename* は省略してもよいことを示してい ます。

| は区切り文字 (セパレータ) です。この文字で分割されている引数のうち 1 つだけを指定 します。

キーボードのキー名は英文で、頭文字を大文字で示します (例: Shift キーを押します)。た だし、キーボードによっては Enter キーが Return キーの動作をします。

ダッシュ (-) は 2 つのキーを同時に押すことを示します。たとえば、Ctrl-D は Control キーを押したまま D キーを押すことを意味します。

<span id="page-8-0"></span>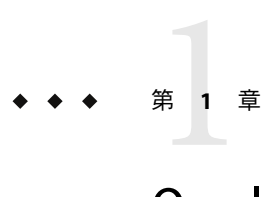

# Oracleデータベースプラグインの概要

この章では、Sun N1 Service Provisioning System (N1 SPS) を使用した Oracle データベースソ フトウェアのプロビジョニングに関する一般的な情報について説明します。

この章では、次の内容について説明します。

- 9ページの「Oracle データベースプラグインの目的」
- 10ページの「Oracle [データベースプラグインに含まれるもの」](#page-9-0)
- 10ページの「Oracle [データベースプラグインを使用するための要件」](#page-9-0)
- 11 ページの「Oracle [データベースソフトウェアに関するそのほかの情報」](#page-10-0)

# **Oracle**データベースプラグインの目的

N1 SPS ソフトウェアは、Oracle 9i および 10g データベースソフトウェアを即座に使用でき るようにする高度な機能を備えています。そのため、ユーザーは Oracle データベースソ フトウェアおよびデータベースを簡単にプロビジョニングできます。Oracle データベー スサポートは、N1 SPS 環境にロードされるJavaTM Archive (JAR) ファイルを含んだ、プ ラットフォーム固有のパッケージから提供されます。Oracle データベースプラグイン は、企業全体に Oracle 9i および 10g データベースソフトウェアを配備するプロセスを単純 化します。

注 **–** Oracleデータベースプラグインのこのリリースは、シングルインスタンス環境の Oracle データベースソフトウェアだけをサポートしています。Oracle RAC (Real Application Clusters) のサポートは含まれていません。

# <span id="page-9-0"></span>**Oracle**データベースプラグインに含まれるもの

Oracle データベースプラグインでは、主な機能として次のことができます。

- Oracleデータベース構成の作成に必要なサポートスクリプトをインストールする。
- Oracle データベースソフトウェアを会社全体にインストールする。
- Oracle データベースを作成する。
- Oracle データベースを起動する。
- Oracle データベースを停止する。
- リモートエージェントで Oracle データベースが実行されていることを確認する。
- Oracle データベースソフトウェアがインストールされているすべてのリモートエー ジェントを表示する。
- 特定のリモートエージェントから Oracle データベースソフトウェアをアンインストー ルする。

# **Oracle**データベースプラグインを使用するための要件

Oracle データベースプラグインは、Linux や Solaris™ システムで動作する Oracle 9i および Oracle 10g データベースソフトウェアをサポートします。Oracle データベースソフト ウェアの使用に伴う要件の詳細については、Oracle のマニュアルを参照してください。 プラグインを使用するためには、そのほかに次の要件を満たす必要があります。

- Oracle 9i Release 2 または 10g Release 1 Database ソフトウェアのコピーが、ライセンスさ れた正当なものである。
- N1 SPS 環境がインストールされている。
- Oracleデータベースソフトウェアを次のいずれかの構成で実行することになってい る。
	- Oracle 10g Release 1 データベース (Redhat Linux AS 3.0)
	- Oracle 10g Release 1 データベース (Redhat Linux AS 2.1)
	- Oracle 10g Release 1 データベース (SPARC または x86 用の Solaris 10)
	- Oracle 10g Release 1 データベース (SPARC または x86 用の Solaris 9)
	- Oracle 10g Release 1 データベース (SPARC 用の Solaris 8)
	- Oracle 9i Release 2 データベース (Redhat Linux AS 3.0)
	- Oracle 9i Release 2 データベース (Redhat Linux AS 2.1)
	- Oracle 9i Release 2 データベース (SPARC 用の Solaris 9)
	- Oracle 9i Release 2 データベース (SPARC 用の Solaris 8)

# <span id="page-10-0"></span>**Oracle**データベースソフトウェアに関するそのほかの情 報

プラグインを使用するためには、Oracle データベースソフトウェアの知識が必要です。 この製品に関するそのほかの情報については、次の Oracle 情報を参照してください。

- General Information about Oracle Database (<http://www.oracle.com/database/index.html>)
- [Documentation for Oracle Database 9i](http://www.oracle.com/technology/documentation/oracle9i.html) (<http://www.oracle.com/technology/documentation/oracle9i.html>)
- [Documentation for Oracle Database 10g](http://www.oracle.com/technology/documentation/database10g.html) (<http://www.oracle.com/technology/documentation/database10g.html>)

<span id="page-12-0"></span>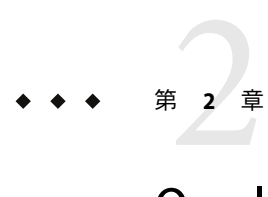

Oracleデータベースプラグインのリリー スノート

この章では、Oracle データベースプラグインの最新情報、および既知の問題について説 明します。

- 13 ページの「インストール上の問題」
- 13ページの「実行時の問題」

# インストール上の問題

Oracle データベースプラグインのインストール時の問題として次のものがあります。

# **Linux**プランでの**Oracle 9i**のアンインストールが 失敗する**(6227857)**

RedHat Linux システムで Oracle 9i 用のアンインストールプランを実行すると、次のエラー メッセージが表示されます。

"unexpected signal 11" (SIGSEGV) in /lib/ld-linux.so.2 during the call to the Oracle Universal Installer with the options "-silent -deinstall".

回避策**:** 手動でファイルを削除します。

# 実行時の問題

実行時に起きることが判明している問題はありません。

<span id="page-14-0"></span>第 **3** 章  $\begin{array}{c} \begin{array}{c} \text{3} \\ \text{5} \end{array} \\ \text{5} \end{array}$ 

# Oracleデータベースプラグインのインス トールと構成

この章では、Oracle データベースプラグインをインストールして構成する方法について 説明します。

この章では、次の内容について説明します。

- 15ページの「Oracle データベースプラグインの入手」
- 18ページの「N1 SPSへの Oracle [データベースプラグインの追加」](#page-17-0)
- 20[ページの「環境に応じたソリューションのカスタマイズ」](#page-19-0)
- 23ページの「Oracle [データベースプラグインへのパッチの適用」](#page-22-0)

# **Oracle**データベースプラグインの入手

Oracle データベースプラグインを入手する手順は 2 段階に分かれます。はじめに Oracle データベースプラグイン JAR ファイルが含まれたパッケージをシステムに追加する必要 があります。そのあとに Oracle データベースプラグイン JAR ファイルをインポートしま す。

Oracle データベースプラグインは、Sun N1 Service Provisioning System ソフトウェアに対す るプラグインとしてパッケージ化されています。Oracle データベースプラグイン用のプ ラグインファイルは、Sun N1 Service Provisioning System 5.2 DVD または [Sun Download](http://www.sun.com/download/) [Center](http://www.sun.com/download/) から入手できます。

パッケージファイルをシステムに追加すると、Oracle データベースプラグインは 2 種類の JAR ファイルからインポートできます。状況に応じて、適切なファイルを選択してくだ さい。

- Oracle 9i データベースプラグイン
	- Oracle 9i データベースプラグインをはじめてインポートする場合は、 com.sun.oracle9i DB 3.0.jar ファイルを選択します。
	- 旧バージョンの Oracle 9i データベースプラグインがすでにインポートされている 場合は、com.sun.oracle9i\_DB\_2.0\_3.0.jar ファイルを選択します。
- Oracle 10g データベースプラグイン
- <span id="page-15-0"></span>■ Oracle 10g データベースプラグインをはじめてインポートする場合は、 com.sun.oracle10g\_DB\_3.0.jar ファイルを選択します。
- 旧バージョンの Oracle 10g データベースプラグインがすでにインポートされている 場合は、com.sun.oracle10g DB 2.0 3.0.jar ファイルを選択します。
- 1. JAR ファイルを含むファイルを追加します。
	- 16ページの「Solarisへの Oracle データベースプラグインの追加」
	- 16ページの「Linux への Oracle データベースプラグインの追加」
	- 17ページの「Windowsへの Oracle [データベースプラグインの追加」](#page-16-0)
- 2. JAR ファイルをインポートします。- 18 ページの「N1 SPS への Oracle [データベースプ](#page-17-0) [ラグインの追加」](#page-17-0)

# **Solaris**への**Oracle**データベースプラグインの追加

Oracle データベースプラグインを含むパッケージは、2 種類あります。

- SUNWspsond には、Oracle 9i データベースプラグインが含まれています。
- SUNWspsotd には、Oracle 10g データベースプラグインが含まれています。

プロビジョニングする Oracle データベースのバージョン用のパッケージを選択してくだ さい。

- ▼ **Solaris**用の**Oracle**データベースプラグインパッケージを追加する
- 端末ウィンドウでスーパーユーザーになります。 **1**
- プラグインパッケージを含むディレクトリに移動します。 **2**
- 次のコマンドを入力し、**Return**キーを押します。 **3**

**# pkgadd -d** *package\_directory package\_name*

スタンドアロン用 JAR ファイルは /opt/SUNWn1sps/plugins/com.sun.oracle9i\_DB または /opt/SUNWn1sps/plugins/com.sun.oracle10g\_DB ディレクトリにあります。アップグレー ド用 JAR ファイルは /opt/SUNWn1sps/plugins/com.sun.oracle9i\_DB/Upgrade または /opt/SUNWn1sps/plugins/com.sun.oracle10g\_DB/Upgrade ディレクトリにあります。

# **Linux**への**Oracle**データベースプラグインの追加

Oracle データベースプラグインを含むパッケージは、2 種類あります。

- sun-spsond-3.0-1.noarch.rpm には、Oracle 9i データベースプラグインが含まれていま す。
- sun-spsotd-3.0-1.noarch.rpm には、Oracle 10g データベースプラグインが含まれてい ます。

<span id="page-16-0"></span>プロビジョニングする Oracle データベースのバージョン用のパッケージを選択してくだ さい。

- ▼ **Linux**用の**Oracle**データベースプラグインパッケージを追加する
- 端末ウィンドウでスーパーユーザーになります。 **1**
- プラグインパッケージを含むディレクトリに移動します。 **2**
- 次のコマンドを入力し、**Return**キーを押します。 **3**

**# rpm -i** *package\_directory package\_name*

スタンドアロン用 JAR ファイルは

/opt/sun/N1\_Service\_Provisioning\_System/plugins/com.sun.oracle9i\_DB または /opt/sun/N1\_Service\_Provisioning\_System/plugins/com.sun.oracle10g\_DB ディレクトリ にあります。アップグレード用 JAR ファイルは

/opt/sun/N1\_Service\_Provisioning\_System/plugins/com.sun.oracle9i\_DB/Upgrade または /opt/sun/N1\_Service\_Provisioning\_System/plugins/com.sun.oracle10g\_DB/Upgrade ディレクトリにあります。

# **Windows**への**Oracle**データベースプラグインの追 加

Oracle データベースプラグインを含む Microsoft Installer (MSI) パッケージファイルは、2 種類あります。

- sun-spsond-3.0.msi には、Oracle 9i データベースプラグインが含まれています。
- sun-spsotd-3.0.msiには、Oracle 10g データベースプラグインが含まれています。

プロビジョニングする Oracle データベースのバージョン用のパッケージを選択してくだ さい。

- ▼ **Windows**用の**Oracle**データベースプラグイン**MSI**ファイルを追加 する
- プラグインパッケージファイルを含むディレクトリに移動します。 **1**
- 該当するmsiファイルをダブルクリックします。 **2**
	- **Oracle 9i**データベースプラグインをインストールするには、sun-spsond-3.0.msi ファイルをダブルクリックします。
	- **Oracle 10g**データベースプラグインをインストールするには、sun-spsotd-3.0.msi ファイルをダブルクリックします。

<span id="page-17-0"></span>インストーラの GUI が起動されます。スタンドアロン用 JAR ファイルは C:\Program Files\N1 Service Provisioning System\plugins\com.sun.oracle9i\_DB または C:\Program Files\N1 Service Provisioning System\plugins\plugins\com.sun.oracle10g\_DB ディレク トリにあります。アップグレード用 JAR ファイルは C:\Program Files\N1 Service Provisioning System\plugins\com.sun.oracle9i\_DB\Upgrade または C:\Program Files\N1 Service Provisioning System\plugins\com.sun.oracle10g\_DB\Upgrade ディレクトリにあ ります。

# **N1 SPS**への**Oracle**データベースプラグインの追加

ある特定のプラグインを N1 SPS 製品に認識させるには、そのプラグインをマスターサー バーにインポートする必要があります。旧バージョンの Oracle データベースプラグイン がすでにインポートされている場合は、新しいプラグインにアップグレードする必要が あります。

## ▼ ブラウザインタフェースを使用して**Oracle**データ ベースプラグインをインポートする

プラグインをインポートまたはアップグレードするには、『Sun N1 Service Provisioning System 5.2 システム管理者ガイド』の第 5 章「プラグインの管理」で詳しく説明されてい る手順に従います。

- ブラウザインタフェースのメインウィンドウの「**Administrative**」セクションで、 **1** 「**Plug-ins**」をクリックします。
- 「**Plug-ins**」ページの「**Action**」列で、「**Import**」をクリックします。 **2**
- **JAR**ファイルをダウンロードした場所に移動します。 **3**
	- Oracle 9i データベースプラグイン
		- Oracle 9i データベースプラグインをはじめてインポートする場合は、 com.sun.oracle9i DB 3.0.jar ファイルを選択します。
		- 旧バージョンの Oracle 9i データベースプラグインがすでにインポートされている 場合は、com.sun.oracle9i\_DB\_2.0\_3.0.jar ファイルを選択します。
	- Oracle 10g データベースプラグイン
		- Oracle 10g データベースプラグインをはじめてインポートする場合は、 com.sun.oracle10g\_DB\_3.0.jar ファイルを選択します。
		- 旧バージョンの Oracle 10g データベースプラグインがすでにインポートされている 場合は、com.sun.oracle10g DB 2.0 3.0.jar ファイルを選択します。

<span id="page-18-0"></span>「**Continue to Import**」ボタンをクリックします。 インポートが正常に終了すると、プラグインの詳細ページが開いて、そのプラグインが 提供するオブジェクトが表示されます。 **4**

## ▼ **CLI**を使用して**Oracle**データベースプラグインを インポートする

コマンド行を使用して、プラグインをインポートすることもできます。

- **CLI**からプラグインファイルをインポートするには、次のように入力します。 ◗
	- % **cr\_cli -cmd plg.p.add -path** *plugin-filename* **-u** *username* **-p** *password*
	- Oracle 9i データベースプラグイン
		- Oracle 9i データベースプラグインをはじめてインポートする場合は、 *plugin-filename* は com.sun.oracle9i\_DB\_3.0.jar になります。
		- 旧バージョンの Oracle 9i データベースプラグインがすでにインポートされている 場合は、*plugin-filename* は com.sun.oracle9i\_DB\_2.0\_3.0.jar になります。
	- Oracle 10g データベースプラグイン
		- Oracle 10g データベースプラグインをはじめてインポートする場合は、 *plugin-filename* は com.sun.oracle10g\_DB\_3.0.jar になります。
		- 旧バージョンの Oracle 10g データベースプラグインがすでにインポートされている 場合は、*plugin-filename*はcom.sun.oracle10g DB 2.0 3.0.jar になります。

# アップグレード後の**Oracle**データベースプラグインの新 機能の有効化

Oracle データベースプラグインを、version 3.0 にアップグレードした場合は、新しいプラ グイン機能を有効にするための手順を実行する必要があります。この追加手順を実行す ると、既存の Oracle データベースインスタンスに対して次の作業を実行できるようにな ります。

- データベースを起動する。
- データベースを停止する。
- データベースが動作していることを確認する。
- Oracle データベースソフトウェアがインストールされているすべてのリモートエー ジェントを表示する。

# <span id="page-19-0"></span>▼ アップグレード後に**Oracle**データベースプラグイ ンの新機能を有効にする

- **N1 SPS**ブラウザインタフェースの「**Common Tasks**」セクションで、対象となる**Oracle**デー **1** タベースエントリを選択します。
- 「**Oracle Database Common Tasks**」ページで「**Install**」をクリックします。 **2**
- 「**Plans Details**」ページで「**Run**」をクリックします。 **3**
- **Oracle**サポートスクリプト用に使用する変数を選択します。 **4** この変数の選択方法の詳細については、27 ページの「Oracle [シングルインスタンスソフ](#page-26-0) [トウェア」を](#page-26-0)参照してください。
- シングルインスタンスソフトウェア用に使用する変数を選択します。 **5** この変数の選択方法の詳細については、27 ページの「Oracle [シングルインスタンスソフ](#page-26-0) [トウェア」を](#page-26-0)参照してください。
- ターゲットホストを選択するには、「**Plans Details Run**」ページの「**Target Host**」フィール **6** ドの次にある「**Select from List**」をクリックします。
- 「**Plan Variables**」セクションで、「**Plan Details Run**」ページの「**markOnly installation**」の横 **7** にあるチェックボックスを選択します。
- ターゲットホストでプラグイン機能を完全にアップグレードするには、「**Run Plan 8 (includes preflight)**」をクリックします。

# 環境に応じたソリューションのカスタマイズ

# リモートエージェントに関する要件

Oracle データベースソフトウェアをプロビジョニングするには、その前にリモートエー ジェントで次の追加作業を実行する必要があります。

- 20ページの「リモートエージェントでのユーザーロールの設定」
- 21 ページの「Oracle [データベースソフトウェアを実行するための](#page-20-0) Solaris リモート [エージェントの準備」](#page-20-0)

### リモートエージェントでのユーザーロールの設定

プロビジョニングソフトウェアのリモートエージェント (RA) をインストールする場合 は、RAが root として実行されるように設定してください。Oracle のインストールでは通 <span id="page-20-0"></span>常、ユーザーとして oracle が使用されますが、インストールプロセスで生成されるスク リプトの中には root として実行されるものがあります。

### **Oracle**データベースソフトウェアを実行するための**Solaris**リモー トエージェントの準備

Solaris 8OS を実行している RAで Oracle データベースソフトウェアを実行するには、その システムに Xvfb 仮想フレームバッファーがインストールされていることを確認する必要 があります。Solaris 9 および Solaris 10 OS では、Xvfb フレームバッファーは SUNWxwsrv パッケージに含まれています。Solaris 9 または Solaris 10 システムに Xvfb フレーム バッファーがインストールされているかどうかを調べるには、次のコマンドを入力し て、システムに SUNWxwsrv パッケージがインストールされているかどうかを確認します。

#### # **pkginfo -l SUNWxwsrv**

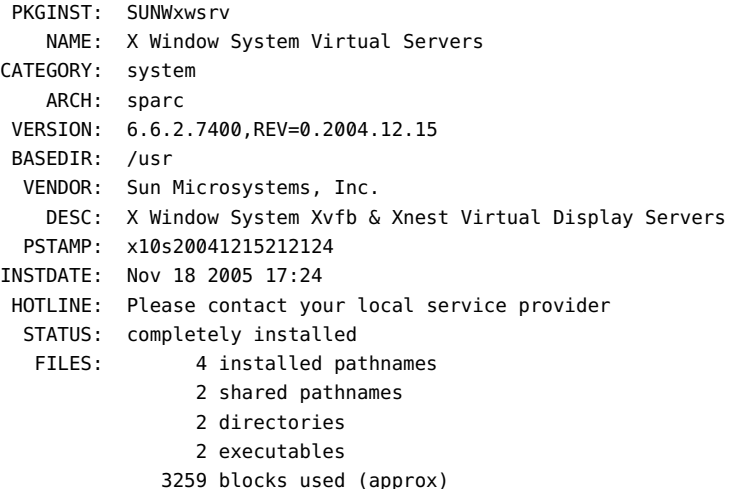

Solaris 8 オペレーティング環境には、Xvfb フレームバッファーは含まれていません。 Solaris 8 リモートエージェントで Oracle データベースソフトウェアを実行できるようにす るには、他社製の Xvfb バイナリを入手し、それをシステムにインストールしてくださ い。次の手順は、Xvfb バイナリを Solaris 8 リモートエージェントで構成する方法を示し ています。

### ▼ **Solaris 8**リモートエージェントで**Xvfb**バイナリを構成する

#### 他社製の**Xvfb**バイナリを入手します。 **1**

他社製の Xvfb バイナリは、オンラインでダウンロードできるものがいくつかあります。 このようなバイナリは、Sun Microsystems, Inc. による提供、テスト、またはサポートが行 われていません。Xvfb バイナリの使用には、すべてバイナリ提供元によるライセンス契 約およびサポート条件が適用されます。

第3章 • Oracleデータベースプラグインのインストールと構成 21

- <span id="page-21-0"></span>**Solaris 8**リモートエージェントに**Xvfb**バイナリをインストールします。 **2** 提供元から提供される手順に従って、Xvfb バイナリをインストールしてください。
- リモートエージェントの/usr/X11R6/binディレクトリに移動します。 **3** # **cd /usr/X11R6/bin**
- /usr/openwin/binディレクトリに、**Xvfb**バイナリへのシンボリックリンクを作成しま **4** す。

# **ln -s Xvfb /usr/openwin/bin**

# **Linux**システム用の共有メモリーとセマフォーの 設定

Linux システムでは、次のセマフォーと共有メモリーの設定が使用されます。

kernel.shmmax = 1073741824 kernel.shmall = 536870912 kernel.sem = 250 32000 100 128  $net.ipv4.ip$  local port range = 32768 65000

注**–**これらの値はインストール時に設定されます。したがって、ユーザーが設定する必要 はありません。

kernel.shmmax の実際の値は、ターゲットホストのメモリー量によって異なります。この 値は、OraSpt プランによってその実行時に動的に調整されます。

# **Solaris**システム用の共有メモリーとセマフォーの 設定

Solaris システムでは、Oracle データベースのマニュアルに従って、セマフォーおよび共有 メモリー設定を作成する必要があります。この値の設定後は、システムを再起動してか ら、Oracle データベースソフトウェアをインストールする必要があります。詳細につい ては、<http://www.oracle.com> にある Oracle インストールマニュアルで、推奨されるシス テム調整パラメータを参照してください。

# <span id="page-22-0"></span>**SPARC**システム上で動作する**Oracle 9i**用の**Solaris** パッチ

Solaris SPARC システムで Oracle 9i を実行する場合は、[SunSolve web site](http://sunsolve.sun.com) から 3 つの Solaris パッチをダウンロードし、システムにインストールする必要があります。

- 112785-45
- 112963-17
- 113096-03

注**–**パッチリストおよびパッチバージョンは、本マニュアルの発行後に変更されている可 能性があります。Solaris システム上の Oracle に適用される最新パッチについては、[Oracle](http://www.oracle.com/) の web [サイトお](http://www.oracle.com/)よび SunSolve (<http://sunsolve.sun.com>) を確認してください。

# **Oracle**データベースプラグインへのパッチの適用

Oracle データベースプラグインに適用可能なパッチは、[SunSolve](http://sunsolve.sun.com) (<http://sunsolve.sun.com>) サイトを確認します。パッチを適用するには、パッチの README ファイルの手順に従います。

<span id="page-24-0"></span>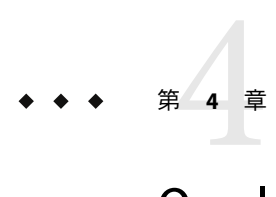

# Oracleデータベースプラグインの使用法

Oracle データベースプラグインは、Oracle 9i および 10g のシングルインスタンスデータ ベースソフトウェアを使用して作業するための特定のコンポーネントと機能を提供しま す。この章では、次の内容について説明します。

- 25 ページの「Oracle データベースプラグインプロセスの概要」
- 26ページの「Oracle [サポートスクリプト」](#page-25-0)
- 27ページの「Oracle [シングルインスタンスソフトウェア」](#page-26-0)
- 37 [ページの「データベースの作成と使用」](#page-36-0)
- 43 [ページの「コンポーネント」](#page-42-0)
- 44[ページの「障害追跡」](#page-43-0)

# **Oracle**データベースプラグインプロセスの概要

注 **–**このリリースのOracleデータベースプラグインは、シングルインスタンス環境の Oracle データベースソフトウェアだけをサポートしています。Oracle RAC (Real Application Clusters) のサポートは含まれていません。

Oracle データベースプラグインを使用するためには、いくつかの手順を行う必要があり ます。

- 1. 個別のノードで使用する Oracle データベースソフトウェアを購入します。
- 2. Oracle システムをインストールするディレクトリ構造を定義します。
- 3. 必要なパッチを Oracle Web サイトからダウンロードして適用します。

<span id="page-25-0"></span>注 **–**現時点では、次に示すリリースに適用されるOracleパッチが提供されています。

- Oracle 9i (Redhat Linux AS 3.0 システム用)
- Oracle 10g Release 1 (Solaris 10 システム用)

Oracle データベースソフトウェアへのパッチの適用の詳細について は、<http://www.oracle.com> の Oracle データベースマニュアルを参照してください。

- 4. ターゲットの Oracle システムに適用するディレクトリ構造を定義します。
- 5. Oracle 9i の場合
	- sysPass セッション変数が設定されていなければなりません。
	- Oracle 9i ソフトウェアとサポートスクリプトをインストールします。詳細は、[31](#page-30-0) ページの「Oracle Database 9i 用の Oracle [シングルインスタンスソフトウェアをイン](#page-30-0) [ストールする」を](#page-30-0)参照してください。
	- Oracle 9i データベースを作成します。詳細は、37 [ページの「](#page-36-0)Oracle 9i データベー [スを作成する」を](#page-36-0)参照してください。
- 6. Oracle 10g の場合
	- sysPass セッション変数が設定されていなければなりません。
	- Oracle 10g ソフトウェアとサポートスクリプトをインストールします。詳細は、[27](#page-26-0) ページの「Oracle Database 10g 用の Oracle [シングルインスタンスソフトウェアを](#page-26-0) [インストールする」を](#page-26-0)参照してください。
	- Oracle 10g データベースを作成します。詳細は、 38 [ページの「](#page-37-0)Oracle 10g データ [ベースを作成する」を](#page-37-0)参照してください。

# **Oracle**サポートスクリプト

Oracle サポートスクリプトでは主に、適切な Oracle ユーザーの作成を行い、次に Linux シ ステムでは共有メモリーの定義と、セマフォー設定の作成などを行います。これらのス クリプトは OraSpt コンポーネントに含まれています。サポートスクリプトは、シングル インスタンスソフトウェアのインストール時にインストールされます。

# **Oracle**ユーザーおよびグループ

OraSpt コンポーネントは 1 つの OS ユーザーと 2 つの OS グループを作成します。

- ユーザー : oracle
- グループ: oinstall
- グループ: dba

NIS または LDAPにグループが存在する場合、サポートスクリプトはグループ名に「n1」 を付加します。したがって、グループ dba がすでに存在する場合は、ユーザー n1dba が作 成されます。

# <span id="page-26-0"></span>**Oracle**シングルインスタンスソフトウェア

SingleInst コンポーネントは、シングルノード Oracle データベースソフトウェア用の ファイルをカプセル化し、配備します。

## ▼ ヤッション変数を設定する

Oracle データベースインスタンスをインストールしたり、データベースを作成する前 に、セッション変数 sysPass を設定する必要があります。この変数は、データベースユー ザー SYS や SYSTEM のデフォルトパスワードとなります。

注 **–**ここで定義するパスワードは、SQL\*Plusの実行に使用するパスワードでもあります。

N1 SPS ブラウザインタフェースからセッション変数を設定する場合は、次のようにしま す。

- **N1 SPS**ブラウザインタフェースのウィンドウ最上部にある「**Session Variables**」をクリック **1** します。
- 「**Session Variable**」フィールドにsysPassと入力します。 **2**
- 「**Password**」列のボックスにチェックを入れます。 **3**
- 「**Value**」フィールドに、データベースユーザー**SYS**と**SYSTEM**に使用するパスワードを入 力します。 パスワードは入力と同時に暗号化されます。 **4**
- 「**Action**」列の「**Create**」をクリックします。 **5**
- パスワードの入力を求められたら、適切な**N1 SPS**のパスワードを指定します。 **6**

## ▼ **Oracle Database 10g**用の**Oracle**シングルインスタ ンスソフトウェアをインストールする

- Oracle Database 10g ソフトウェアをプロビジョニングする前に、次の作業を実行する必要 があります。 始める前に
	- Solaris 8 または 9 OS を実行しているリモートエージェントに Oracle ソフトウェアをプ ロビジョニングするには、リモートエージェントに Xvfb フレームバッファーのバイナ リをインストールする必要があります。詳細については、21 [ページの「](#page-20-0)Oracle データ [ベースソフトウェアを実行するための](#page-20-0) Solaris リモートエージェントの準備」を参照し てください。

第4章 • Oracleデータベースプラグインの使用法 27

- Oracle Database 10g ソフトウェアにパッチを適用する場合は、データベースの作成前に 適用する必要があります。Oracle 10g データベースプラグインがインストールされた Oracle Database 10g ソフトウェアには、パッチを適用できません。
- **N1 SPS**ブラウザインタフェースの「**Common Tasks**」セクションで**Oracle Database 10g**を選 **1** 択します。
- 「**Oracle Database 10g Common Tasks**」ページで「**Install**」をクリックします。 **2**
- 「**Plans Details**」ページで「**Run**」をクリックします。 **3**
- **Oracle**サポートスクリプト用に使用する変数を選択します。 **4**

注 **–** Oracle 10gデータベースプラグインの初回インストール時には、default 以外の変数 セットを作成する必要があります。

- 既存の変数セットを使用する場合は、「**Plan Parameters**」テーブルの**OraSpt**コンポー ネント行にあるドロップダウンメニューから名前を選択します。
- 新しい変数セットを作成する場合は、「**Plan Parameters**」テーブルの**OraSpt**コンポー ネント行にある「**Select from List**」をクリックします。
	- **a.** 「**Create Set**」をクリックします。
	- **b.** 「**Set Name**」フィールドに変数セットの名前を入力します。
	- **c. installPath**用のフィールドに、サポートスクリプトをインストールする場所を示す フルパスを入力します。 たとえば /var/tmp/Ora\_Spt と入力します。

注 **–** installPath変数の値は、/optなどの絶対パスを指定しないかぎり、デフォル トのリモートエージェントディレクトリの相対パスとして扱われます。たとえ ば、Solaris リモートエージェントで installPath 変数を opt に設定し、デフォルト のホームディレクトリ /opt/SUNWn1sps/agent でエージェントにファイルを配備す ると、ファイルは /opt/SUNWn1sps/agent/opt/ に配備されます。

**d. installerHome**用のフィールドに、**Oracle**ソフトウェアファイルの場所を示すフルパ スを入力します。

たとえば /mnt/Ora10gR1 と入力します。

このパスは CD 、または適切なファイルが格納されているほかの場所を示すことが できます。Oracle 10g の場合、installerHome 変数はソフトウェア CD の最上位 ディレクトリを示します。このディレクトリは、Disk1 ディレクトリの上に位置す る親ディレクトリです。

- **e.** シングルインスタンスサポートファイルに対して、**racInstall**フィールドがFALSEに 設定されているか確認します。
- **f.** 変数セットを保存します。
- **g.** 「**Plan Parameters**」テーブルの**OraSpt**コンポーネント行にあるドロップダウンメ ニューから、上で保存した変数セットを選択します。
- シングルインスタンスソフトウェア用に使用する変数を選択します。 **5**
	- 既存の変数セットを使用する場合は、「**Plan Parameters**」テーブルの**SingleInst**コン ポーネント行にあるドロップダウンメニューから名前を選択します。
	- 新しい変数セットを作成する場合は、「**Plan Parameters**」テーブルの**SingleInst**コン ポーネント行にある「**Select from List**」をクリックします。
		- **a.** 「**Create Set**」をクリックします。
		- **b.** 変数セットの名前を入力します。
		- **c. installPath**用のフィールドに、**Oracle**サイレント応答ファイルを格納する場所を示 すフルパスを入力します。 たとえば /var/tmp/Oracle10g と入力します。

注 **–** installPath変数の値は、/optなどの絶対パスを指定しないかぎり、デフォル トのリモートエージェントディレクトリの相対パスとして扱われます。たとえ ば、Solaris リモートエージェントで installPath 変数を opt に設定し、デフォルト のホームディレクトリ /opt/SUNWn1sps/agent でエージェントにファイルを配備す ると、ファイルは /opt/SUNWn1sps/agent/opt/ に配備されます。

**d. ORACLE HOME NAME**用のデフォルト値が使用されるコンポーネントがこのホスト 上にすでに存在する場合は、変数**ORACLE\_HOME\_NAME**の値を定義します。

注 **–**同じ物理ホストにインストールされている2つのコンポーネントが同じ ORACLE HOME NAME をもつことはできません。

**e. installerHome**用のフィールドに、**Oracle**ソフトウェアファイルの場所を示すフルパ スを入力します。

たとえば /mnt/Ora10gR1 と入力します。

このパスは CD 、または適切なファイルが格納されているほかの場所を示すことが できます。installerHome 変数はソフトウェアの最上位ディレクトリを示します。 このディレクトリは、Disk1 ディレクトリの上に位置する親ディレクトリです。

- **f. ORACLE\_BASE**用のフィールドに、**Oracle**ソフトウェアをインストールするルート ディレクトリへのパスを入力します。 たとえば /opt/app/oracle と入力します。
- **g.** このホストで**Oracle**リスナーを実行する場合は、**crListener**の値をTRUEに設定しま す。

注 **–** 1 つの物理ホストでは 1 つの Oracle リスナーだけを実行することをお勧めしま す。

- **h. softGroup**変数と**dbaGroup**変数が正しいか確認します。
	- **i.** ターゲットホストで次のコマンドを入力します。id -a oracle**.**
	- **ii.** oracleユーザー用に作成したグループ名をメモします。
	- **iii.** これらのグループ名が**softGroup**または**dbaGroup**フィールドのデフォルト名と 異なる場合は、これらの値を必要に応じて変更します。
- **i.** oraPrflFileが正しく設定されていることを確認します。
	- **Solaris**システムに**Oracle 10g**データベースをインストールする場合は、 oraPrflFile変数をprofileに設定します。
	- **Linux**システムに**Oracle 10g**データベースをインストールする場合は、 oraPrflFile変数をbash\_profileに設定します

注 **–** oraPrflFile 変数の場合、環境ファイルは Bourne シェル、Kornシェル、または bash のプロファイルでなければなりません。C シェルはサポートされていませ  $h_{\alpha}$ 

**j. TOPLEVEL\_COMPONENT**変数が、インストールする**Oracle**のバージョンと完全に一致 しているか確認します。

たとえば、10.1.0.3.0 をインストールする場合には、TOPLEVEL\_COMPONENT 変数 の値をデフォルトの 10.1.0.2.0 から 10.1.0.3.0 に変更する必要があります。

- **k.** 必要に応じてほかの変数を変更します。
- **l.** 変数セットを保存します。
- **m.** 「**Plan Parameters**」テーブルの**SingleInst**コンポーネント行にあるドロップダウンメ ニューから、上で保存した変数セットを選択します。

<span id="page-30-0"></span>ターゲットホストを選択するには、「**Plans Details Run**」ページの「**Target Host**」フィール **6** ドの次にある「**Select from List**」をクリックします。

注**–**このプラグインではこのコンポーネントをホストセットにインストールできますが、 ホストセットは、シングルインスタンスインストールよりも RAC インストールの場合の 方が意味があるといえます。

- 必要に応じて、「**Limit Overall Running Time of Plan**」および「**Limit Running Time of Native 7 Calls**」フィールドの値を修正します。 デフォルトでは、プランのタイムアウト値が 30 分に設定されています。古いハード ウェア上でプランを実行している場合などは、プランが完了するまでに 30 分以上必要に なることもあります。タイムアウト値を増やすには、「Limit Overall Running Time of Plan」および「Limit Running Time of Native Calls」フィールドの値を増やします。
- ソフトウェアをインストールするには、「**Run Plan (includes preflight)**」をクリックしま **8** す。
- ▼ **Oracle Database 9i**用の**Oracle**シングルインスタン スソフトウェアをインストールする
- Oracle Database 9i ソフトウェアをプロビジョニングする前に、次の作業を実行する必要が あります。 始める前に
	- Solaris 8 または 9 OS を実行しているリモートエージェントに Oracle ソフトウェアをプ ロビジョニングするには、リモートエージェントに Xvfb フレームバッファーのバイナ リをインストールする必要があります。詳細については、21 [ページの「](#page-20-0)Oracle データ [ベースソフトウェアを実行するための](#page-20-0) Solaris リモートエージェントの準備」を参照し てください。
	- Oracle Database 9i ソフトウェアにパッチを適用する場合は、データベースの作成前に 適用する必要があります。Oracle 9i データベースプラグインのインストールされた Oracle Database 9i ソフトウェアには、パッチを適用できません。
	- **N1 SPS**ブラウザインタフェースの「**Common Tasks**」セクションで**Oracle Database 9i**を選択 **1** します。
	- 「**Oracle Database 9i Common Tasks**」ページで「**Install**」をクリックします。 **2**
	- 「**Plans Details**」ページで「**Run**」をクリックします。 **3**
	- **Oracle**サポートスクリプト用に使用する変数を選択します。 **4**

注 **–** Oracle 9iデータベースプラグインの初回インストール時には、default 以外の変数 セットを作成する必要があります。

- 既存の変数セットを使用する場合は、「**Plan Parameters**」テーブルの**OraSpt**コンポー ネント行にあるドロップダウンメニューから名前を選択します。
- 新しい変数セットを作成する場合は、「**Plan Parameters**」テーブルの**OraSpt**コンポー ネント行にある「**Select from List**」をクリックします。
	- **a.** 「**Create Set**」をクリックします。
	- **b.** 変数セットの名前を入力します。
	- **c. installPath**用のフィールドに、サポートスクリプトをインストールする場所を示す フルパスを入力します。

たとえば /var/tmp/Ora\_Spt と入力します。

注 **–** installPath変数の値は、/optなどの絶対パスを指定しないかぎり、デフォル トのリモートエージェントディレクトリの相対パスとして扱われます。たとえ ば、Solaris リモートエージェントで installPath 変数を opt に設定し、デフォルト のホームディレクトリ /opt/SUNWn1sps/agent でエージェントにファイルを配備す ると、ファイルは /opt/SUNWn1sps/agent/opt/ に配備されます。

**d. installerHome**用のフィールドに、**Oracle**ソフトウェアファイルの場所を示すフルパ スを入力します。

たとえば /mnt/Ora9iR2/3006854 と入力します。

installerHome 変数はソフトウェアの最上位ディレクトリを示します。このディレ クトリは、Disk1 ディレクトリの上に位置する親ディレクトリです。Redhat Linux AS 3.0 用の Oracle 9i では、installerHome 変数は Oracle Patch No. 3006854 の格納され たディレクトリを指します。

注 **–** Oracleデータベースプラグインは、インストール処理時のCDの入れ替えをサ ポートしていません。Oracle 9i は物理的に CD が 3 枚あるため、各 CD をそれぞれ 1 つの場所の Disk1、 Disk2、Disk3 サブディレクトリにコピーし、すべての情報に アクセスできるようにする必要があります。

- **e. Linux**上で**Oracle 9i**を実行する場合は、**oracleRel**変数に9iR2を設定します。
- **f.** シングルインスタンスサポートファイルに対して、**racInstall**フィールドがFALSEに 設定されているか確認します。

注 **–** Oracleデータベースプラグインのこのリリースは、シングルインスタンス環境 の Oracle データベースソフトウェアだけをサポートしています。Oracle RAC (Real Application Clusters) のサポートは含まれていません。したがって、racInstall 変数の 値は FALSE のままでなければなりません。

- **g.** 変数セットを保存します。
- **h.** 「**Plan Parameters**」テーブルの**OraSpt**コンポーネント行にあるドロップダウンメ ニューから、上で保存した変数セットを選択します。
- シングルインスタンスソフトウェア用に使用する変数を選択します。 **5**
	- 既存の変数セットを使用する場合は、「**Plan Parameters**」テーブルの**SingleInst**コン ポーネント行にあるドロップダウンメニューから名前を選択します。
	- 新しい変数セットを作成する場合は、「**Plan Parameters**」テーブルの**SingleInst**コン ポーネント行にある「**Select from List**」をクリックします。
		- **a.** 「**Create Set**」をクリックします。
		- **b.** 変数セットの名前を入力します。
		- **c. installPath**用のフィールドに、**Oracle**サイレント応答ファイルを格納する場所を示 すフルパスを入力します。 たとえば /var/tmp/Oracle9iR2 と入力します。

注 **–** installPath変数の値は、/optなどの絶対パスを指定しないかぎり、デフォル トのリモートエージェントディレクトリの相対パスとして扱われます。たとえ ば、Linux リモートエージェントで installPath 変数を opt に設定し、デフォルト のホームディレクトリ /opt/SUNWn1sps/agent でエージェントにファイルを配備す ると、ファイルは /opt/SUNWn1sps/agent/opt/ に配備されます。

**d. ORACLE HOME NAME**用のデフォルト値が使用されるコンポーネントがこのホスト 上にすでに存在する場合は、変数**ORACLE\_HOME\_NAME**の値を定義します。

注 **–**同じ物理ホストにインストールされている2つのコンポーネントが同じ ORACLE HOME NAME をもつことはできません。

**e. installerHome**用のフィールドに、**Oracle**ソフトウェアファイルの場所を示すフルパ スを入力します。 たとえば /mnt/Ora9iR2 と入力します。

installerHome 変数はソフトウェアの最上位ディレクトリを示します。このディレ クトリは、Disk1 ディレクトリの上に位置する親ディレクトリです。

- **f. ORACLE\_BASE**用のフィールドに、**Oracle**ソフトウェアをインストールするルート ディレクトリへのパスを入力します。 次に例を示します。 /opt/app/oracle9
- **g.** このホストで**Oracle**リスナーを実行する場合は、**crListener**の値をTRUEに設定しま す。

注 **–** 1 つの物理ホストでは 1 つの Oracle リスナーだけを実行することをお勧めしま す。

- **h. softGroup**変数と**dbaGroup**変数が正しいか確認します。
	- **i.** ターゲットホストで次のコマンドを入力します。id -a oracle**.**
	- **ii.** oracleユーザー用に作成したグループ名をメモします。
	- **iii.** これらのグループ名が**softGroup**または**dbaGroup**フィールドのデフォルト名と 異なる場合は、これらの値を必要に応じて変更します。
- **i.** oraPrflFileが正しく設定されていることを確認します。
	- **Solaris**システムに**Oracle 10g**データベースをインストールする場合は、 oraPrflFile変数をprofileに設定します。
	- **Linux**システムに**Oracle 10g**データベースをインストールする場合は、 oraPrflFile変数をbash\_profileに設定します

注 **–** oraPrflFile 変数の場合、環境ファイルは Bourne シェル、Kornシェル、または bash のプロファイルでなければなりません。C シェルはサポートされていませ  $h<sub>o</sub>$ 

- **j. TOPLEVEL\_COMPONENT**変数が、インストールする**Oracle**のバージョンと完全に一致 しているか確認します。
- **k. FROM\_LOCATION\_CD\_LABEL**変数が、インストールする**Oracle**ソフトウェアのディス クラベルと完全に一致しているか確認します。
- **l.** 必要に応じてほかの変数を変更します。
- **m.** 変数セットを保存します。
- **n.** 「**Plan Parameters**」テーブルの**SingleInst**コンポーネント行にあるドロップダウンメ ニューから、上で保存した変数セットを選択します。

<span id="page-34-0"></span>ターゲットホストを選択するには、「**Plans Details Run**」ページの「**Target Host**」フィール **6** ドの次にある「**Select from List**」をクリックします。

注**–**このプラグインではこのコンポーネントをホストセットにインストールできますが、 ホストセットは、シングルインスタンスインストールよりも RAC インストールの場合の 方が意味があるといえます。

- 必要に応じて、「**Limit Overall Running Time of Plan**」および「**Limit Running Time of Native 7 Calls**」フィールドの値を修正します。 デフォルトでは、プランのタイムアウト値が 30 分に設定されています。古いハード ウェア上でプランを実行している場合などは、プランが完了するまでに 30 分以上必要に なることもあります。タイムアウト値を増加するには、「Limit Overall Running Time of Plan」および「Limit Running Time of Native Calls」フィールドの値を増加します。
- ソフトウェアをインストールするには、「**Run Plan (includes preflight)**」をクリックしま **8** す。
- ▼ **Oracle Database 10g**用の**Oracle**シングルインスタ ンスソフトウェアをアンインストールする
- **N1 SPS**ブラウザインタフェースの「**Common Tasks**」セクションで**Oracle Database 10g**を選 **1** 択します。
- 「**Oracle Database 10g Common Tasks**」ページで「**Uninstall**」をクリックします。 **2**
- 「**Plan Details**」ページで「**run**」ボタンをクリックします。 **3**
- ホストを選択します。 **4**
	- 「target host text」フィールドにホスト名を入力します。
	- 「Select From List」リンクを使用します。
		- a. 「Select From List」リンクをクリックします。
		- b. 「Current Found Hosts」リストからサーバーを選択します。
		- c. 「Add Hosts to Main Window」ボタンをクリックします。
- 「**Cleanup Users, Install File and Start Scripts**」チェックボックスを選択します。 **5**

<span id="page-35-0"></span>注 **–** Linux アンインストール用の「Cleanup Users, Install File and Start Scripts」チェック ボックスが選択されていない場合、あとでデータベースをインストールするときに失敗 する場合があります。「Cleanup Users, Install File and Start Scripts」と「markOnly Uninstallation」の両方のチェックボックスを選択した場合は、「markOnly Uninstallation」が優先され、クリーンアップ動作は行われません。

- 「**Run Plan (includes preflight)**」をクリックします。 **6**
- ▼ **Oracle Database 9i**用の**Oracle**シングルインスタン スソフトウェアをアンインストールする
- **N1 SPS**ブラウザインタフェースの「**Common Tasks**」セクションで**Oracle Database 9i**を選択 **1** します。
- 「**Oracle Database 9i Common Tasks**」ページで「**Uninstall**」をクリックします。 **2**
- 「**plans**」、「**details**」ページの順に選択し、「**run**」ボタンをクリックします。 **3**
- ホストを選択します。 **4**
	- 「target host text」フィールドにホスト名を入力します。
	- 「Select From List」リンクを使用します。
		- a. 「Select From List」リンクをクリックします。
		- b. 「Current Found Hosts」リストからサーバーを選択します。
		- c. 「Add Hosts to Main Window」ボタンをクリックします。
- 「**Cleanup Users, Install File and Start Scripts**」チェックボックスを選択します。 **5**

注 **–** Linux アンインストール用の「Cleanup Users, Install File and Start Scripts」チェック ボックスが選択されていない場合、あとでデータベースをインストールするときに失敗 する場合があります。「Cleanup Users, Install File and Start Scripts」と「markOnly Uninstallation」の両方のチェックボックスを選択した場合は、「markOnly Uninstallation」が優先され、クリーンアップ動作は行われません。

#### 「**Run Plan (includes preflight)**」をクリックします。 **6**

# <span id="page-36-0"></span>データベースの作成と使用

## データベースについて

Oracle データベースには 3 つの種類があります。

- 汎用目的 多様なトランザクションが混在した汎用的なデータベース
- データウェアハウス 長時間を要する非定型的な照会に最適なデータベース
- トランザクション処理 多数の短いトランザクションや定型的な照会に使用するトラ ンザクション指向のデータベース

# ▼ **Oracle 9i**データベースを作成する

- **N1 SPS**ブラウザインタフェースの「**Common Tasks**」セクションで**Oracle Database 9i**を選択 **1** します。
- 「**Oracle Database 9i Common Tasks**」ページで「**Create**」をクリックします。 **2**
- 「**Plans Details**」ページで「**Run**」をクリックします。 **3**
- 「**Plan Details Run**」ページで、データベースを作成するターゲットホストを選択します。 **4**
- 「**Plan Details Run**」ページでプランの変数情報を入力します。 **5**
	- **a.** 必要な場合は**Oracle Service**の名前を変更します。
	- **b.** このサービスをデフォルトサービスにする場合は、チェックボックスをクリックしま す。
	- **c.** このデータベースに適用するデータベーステンプレートの名前を入力します。 デフォルトのデータベーステンプレートは General\_Purpose です。このテンプレート は、データベースが、複数のトランザクションタイプに対して使用されることを意味 します。そのほかのテンプレートとしては次のものがあります。
		- Data Warehouse 長時間を要する非定型的な照会に最適なデータベース
		- Transaction Processing 多数の短いトランザクションや定型的な照会に使用する トランザクション指向のデータベース
	- **d.** 必要な場合は、データベースに使用する文字セットを変更します。 デフォルトの文字セットは Western European (ISO 8859) です。Oracle での文字セットに ついては、Oracle のマニュアルを参照してください。

第4章 • Oracleデータベースプラグインの使用法 37

<span id="page-37-0"></span>「**Run Plan (includes preflight)**」をクリックします。 **6**

# ▼ **Oracle 10g**データベースを作成する

- **N1 SPS**ブラウザインタフェースの「**Common Tasks**」セクションで**Oracle Database 10g**を選 **1** 択します。
- 「**Oracle Database 10g Common Tasks**」ページで「**Create**」をクリックします。 **2**
- 「**Plans Details**」ページで「**Run**」をクリックします。 **3**
- 「**Plan Details Run**」ページで、データベースを作成するターゲットホストを選択します。 **4**
- 「**Plan Details Run**」ページでプランの変数情報を入力します。 **5**
	- **a.** 必要な場合は**Oracle Service**の名前を変更します。
	- **b.** このサービスをデフォルトサービスにする場合は、チェックボックスをクリックしま す。
	- **c.** このデータベースに適用するデータベーステンプレートの名前を入力します。 デフォルトのデータベーステンプレートは General\_Purpose です。このテンプレート は、データベースが、複数のトランザクションタイプに対して使用されることを意味 します。そのほかのテンプレートとしては次のものがあります。
		- Data Warehouse 長時間を要する非定型的な照会に最適なデータベース
		- Transaction\_Processing 多数の短いトランザクションや定型的な照会に使用する トランザクション指向のデータベース
	- **d.** このデータベースに対して使用するストレージタイプを選択します。
		- デフォルトでは、ストレージタイプは**FS (**ファイルシステム**)**です。
		- **ASM (Automatic Storage Management)**では、高可用性**(RAID)**ソリューションがサポー トされます。

そのほかの情報や、そのほかのユーザー設定を実行する必要がある場合は、Oracle のマニュアルを参照してください。

ASM ストレージタイプを使用する場合は、4 つのフィールドに追加情報を指定す る必要があります。

- **i. ASM**用に使用する一連の**raw**ディスクを入力します。
- **ii.** 採用する**ASM**冗長性タイプを選択します。

<span id="page-38-0"></span>**iii. ASM**用に使用するディスクグループの名前を入力します。

**iv. ASM**管理用に使用するパスワードを入力します。

- **RAW**では、どのファイルシステムユーティリティーもサポートされません。
- **e.** 会社全体をローカルの**Web**サイトから管理するか、中央の**Web**サイトから管理するか を選択します。 中央の Web サイトから一元的に管理する場合は、URLを指定します。

注**–**一元的な管理を行う場合は、データベースを作成する前に、管理エージェントを ターゲットにインストールする必要があります。ここでローカル管理を選択しても、 あとで一元的な管理に変更することができます。

- **f.** 必要な場合は、データベースに使用する文字セットを変更します。 デフォルトの文字セットは Western European (ISO 8859) です。Oracle での文字セットに ついては、Oracle のマニュアルを参照してください。
- **g. (**省略可能**) Flash**バックアップを有効にする場合は、バックアップディレクトリへのパ スを入力します。
- 「**Run Plan (includes preflight)**」をクリックします。 **6**

## 同じホストで**Oracle 9i**と**10g**を使用する方法

ソフトウェアのインストールとデータベースの作成が終わったら、ソフトウェアの両 バージョンを同じホストで実行するために、Oracle ネットサービス構成を結合する必要 があります。基本的には、ネットサービス名とリスナー情報をホスト上の 1 つのリス ナーとして結合する必要があります。詳細は、Oracle のマニュアルを参照してくださ い。

## データベースの管理

Oracle データベースプラグインでは、Oracle データベースに対して次の管理作業を実行で きます。

- データベースを起動する。
- データベースを停止する。
- データベースのインスタンスが現在実行中であることを確認する。
- Oracle データベースソフトウェアがインストールされているすべてのリモートエー ジェントを表示する。

第4章 • Oracleデータベースプラグインの使用法 39

## <span id="page-39-0"></span>▼ **Oracle**データベースを起動する

ここでは、Oracle データベースプラグインを使用して Oracle データベースの単一インス タンスを起動または再起動する手順について説明します。

- **N1 SPS**ブラウザインタフェースの「**Common Tasks**」セクションで、対象となる**Oracle**デー **1** タベースエントリを選択します。
- 「**Oracle Database Common Tasks**」ページで「**Start**」をクリックします。 **2**
- 「**Plans Details**」ページで「**Run**」をクリックします。 **3**
- 「**Plan Details Run**」ページでプランの変数情報を入力します。 **4**
	- **a.** 「**Plan Parameters**」テーブルの該当するリンクをクリックし、バージョン設定を設定 します。
	- **b.** 「**Plan Parameters**」テーブルの該当するリンクをクリックし、変数設定を設定しま す。
	- **c.** データベースを起動する、ターゲットホストを選択します。
	- **d.** 「**Plan Variables**」セクションで、単一インスタンスコンポーネントのインストールパ スを設定します。
	- **e.** 「**Plan Variables**」セクションで、ターゲットホストで起動する**Oracle**サービスの名前 を設定します。
	- **f.** データベースを再起動する場合は、再起動前にデータベースを停止するために使用す るシャットダウンモードを設定します。
	- **g.** データベースで**ASM**が使用されている場合は、「**Database uses Automatic Storage Management**」の横のボックスをチェックします。
	- **h.** データベースが起動済みの場合は、「**Restart, if already running**」の横のボックスを チェックします。
- 「**Run Plan (includes preflight)**」をクリックします。 **5**

## ▼ **Oracle**データベースを停止する

ここでは、Oracle データベースプラグインを使用して Oracle データベースの単一インス タンスを停止する手順について説明します。

- <span id="page-40-0"></span>**N1 SPS**ブラウザインタフェースの「**Common Tasks**」セクションで、対象となる**Oracle**デー **1** タベースエントリを選択します。
- 「**Oracle Database Common Tasks**」ページで「**Stop**」をクリックします。 **2**
- 「**Plans Details**」ページで「**Run**」をクリックします。 **3**
- 「**Plan Details Run**」ページでプランの変数情報を入力します。 **4**
	- **a.** 「**Plan Parameters**」テーブルの該当するリンクをクリックし、バージョン設定を設定 します。
	- **b.** 「**Plan Parameters**」テーブルの該当するリンクをクリックし、変数設定を設定しま す。
	- **c.** データベースを停止する、ターゲットホストを選択します。
	- **d.** 「**Plan Variables**」セクションで、単一インスタンスコンポーネントのインストールパ スを設定します。
	- **e.** 「**Plan Variables**」セクションで、ターゲットホストで停止する**Oracle**サービスの名前 を設定します。
	- **f.** データベースを停止するために使用するシャットダウンモードを設定します。
	- **g.** データベースで**ASM**が使用されている場合は、「**Stop Automatic Storage Management**」 の横のボックスをチェックします。
- 「**Run Plan (includes preflight)**」をクリックします。 **5**

# ▼ **Oracle**データベースの実行を確認する

ここでは、Oracle データベースプラグインを使用して Oracle データベースの単一インス タンスが現在実行されていることを確認する手順について説明します。

- **N1 SPS**ブラウザインタフェースの「**Common Tasks**」セクションで、対象となる**Oracle**デー **1** タベースエントリを選択します。
- 「**Oracle Database Common Tasks**」ページで「**Verify**」をクリックします。 **2**
- 「**Plans Details**」ページで「**Run**」をクリックします。 **3**
- <span id="page-41-0"></span>「**Plan Details Run**」ページでプランの変数情報を入力します。 **4**
	- **a.** 「**Plan Parameters**」テーブルの該当するリンクをクリックし、バージョン設定を設定 します。
	- **b.** 「**Plan Parameters**」テーブルの該当するリンクをクリックし、変数設定を設定しま す。
	- **c.** データベースが実行されていることを確認するターゲットホストを選択します。
	- **d.** 「**Plan Variables**」セクションで、単一インスタンスコンポーネントのインストールパ スを設定します。
	- **e.** 「**Plan Variables**」セクションで、ターゲットホストで停止する**Oracle**サービスの名前 を設定します。
- 「**Run Plan (includes preflight)**」をクリックします。 **5**
- 「**stdout**」リンクをクリックし、**Oracle**データベースが実行中かどうか確認します。 データベースのステータスが「stdout」ウィンドウに表示されます。 **6**
	- データベースが実行中の場合は、次のようなメッセージが表示されます。

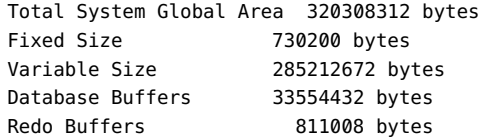

■ データベースが実行されていない場合は、次のようなメッセージが表示されます。

ORA-01034: ORACLE not available

注意事項 - Oracleデータベースが実行されていない場合は、データベースを再起動してください。 詳細については、40 ページの「Oracle [データベースを起動する」を](#page-39-0)参照してください。

# ▼ **Oracle**データベースのリモートエージェントに関 する情報を表示する

Oracle データベースプラグインを使用すると、Oracle データベースのリモートエージェン トに関する情報を表示できます。この情報を表示するには、次の手順に従ってくださ い。

**N1 SPS**ブラウザインタフェースの「**Common Tasks**」セクションで、対象となる**Oracle**デー **1** タベースエントリを選択します。

<span id="page-42-0"></span>「**Oracle Database Common Tasks**」ページで「**View All**」をクリックします。 **2**

「Components Details Where Installed」ページが表示されます。「Hosts Where Installed」 テーブルに、Oracle データベースソフトウェアがインストールしたリモートエージェン トの一覧が表示されます。「Hosts Where Installed」テーブルには、各リモートエー ジェントに関して次の情報が表示されます。

- リモートエージェントのホスト名
- そのリモートエージェントのインストールに使用された Oracle データベースコンポー ネントのインストールパス
- データベースのインストールに使用された変数設定
- データベースのインストールに使用されたコンポーネントのバージョン
- データベースがインストールされた日時
- データベースのインストールに使用されたプラン
- データベースをインストールしたユーザーのユーザー名

「Hosts Where Installed」テーブルの「Actions」列を使用すると、各ホストの詳細情報を 表示できます。

- 各ホストのホストタイプ、およびホストセットと各ホストに関連するほかのホストを 表示するには、「**Details**」リンクをクリックします。
- コンポーネントの依存性など、各ホストにインストールされたコンポーネントに関す る情報を表示するには、「**Relationships**」リンクをクリックします。
- このコンポーネントのプラン実行履歴を表示するには、「**Results**」リンクをクリック します。

# コンポーネント

Oracle データベースプラグインには 2 つのコンポーネントが含まれています。

- OraSpt
- SingleInst

# OraSptコンポーネント

OraSpt コンポーネントには、Oracle データベース用のサポートファイルがあります。

# SingleInstコンポーネント

SingleInst コンポーネントは、シングルノード Oracle データベースソフトウェア用の ファイルをカプセル化し、配備します。

第4章 • Oracleデータベースプラグインの使用法 43

# <span id="page-43-0"></span>障害追跡

問題**:**データベースソフトウェアのインストール時にエラーが起こった。

対処方法**:** installerHome 変数の値をチェックしてください。この変数は、installerHome の値 にある種の情報を自動的に付加します。たとえば、Oracle ソフトウェアがディレクトリ /appsrc/Disk1/runInstaller にある場合は、installerHome 変数に /appsrc だけを設定しま す。必要に応じてプラグインは、installerHome 変数に定義されているパスに Disk1/... を 付加します。

問題**:**コンポーネントの配備時にエラーが起こった。 対処方法**:**次の手順を実行します。

- 1. installPathか ORACLE BASE 変数で指定したパスに配備されているファイルを削除し ます。
- 2. Linux システムの場合は /etc ディレクトリにあるファイル oraInst.loc を、Solaris シ ステムの場合は /var/opt/oracle ディレクトリにあるファイル oraInst.loc をそれぞれ 削除します。
- 3. oracle ユーザーが所有するプロセスを終了させます。
- 4. 配備を再度行います。

# <span id="page-44-0"></span>索引

数字・記号 10g ソフトウェアのインストール, [27-31](#page-26-0) 10g データベースの作成, [38-39](#page-37-0) 9i ソフトウェアのインストール, [31-35](#page-30-0) 9i データベースの作成, [37-38](#page-36-0)

### **A**

ASM ストレージ, [38](#page-37-0)

#### **D**

dba グループ, [26](#page-25-0)

### **J**

JAR ファイル, [15-18](#page-14-0) Java アーカイブ, 「JAR file」を参照

### **L**

Linux 共有メモリーの要件, [22](#page-21-0) セマフォーの要件, [22](#page-21-0)

#### **O**

oinstall  $\breve{J}$   $\breve{J}$   $\breve{$ 

Oracle サポートされるオペレーティングシステム, [10](#page-9-0) マニュアル, [11](#page-10-0) oracle ユーザー, [26](#page-25-0) OraSpt コンポーネント, [26](#page-25-0)

### **R**

RAC は非サポート, [25](#page-24-0) RAに関する要件, [20-22](#page-19-0) RA要件, [21-22](#page-20-0)

### **S**

Solaris 共有メモリーの要件, [22](#page-21-0) セマフォーの要件, [22](#page-21-0) パッチ, [23](#page-22-0) SQL\*plus, [27](#page-26-0)

### **X**

Xvfb バイナリ, Solaris リモートエージェントの要 件, [21-22](#page-20-0)

### き

共有メモリーの要件 Linux  $\oslash$ , [22](#page-21-0)

Solaris の, [22](#page-21-0)

く グループ

dba, [26](#page-25-0) oinstall, [26](#page-25-0)

さ サポートされる Oracle のバージョン, [10](#page-9-0) サポートされるソフトウェア構成, [10](#page-9-0)

し シングルインスタンスソフトウェア 10g 用のインストール, [27-31](#page-26-0) 9i 用のインストール, [31-35](#page-30-0)

せ セッション変数, [27](#page-26-0) セマフォーの要件 Linux  $\oslash$ , [22](#page-21-0) Solaris の, [22](#page-21-0)

### て

データベース 10g 用の作成, [38-39](#page-37-0) 9i 用の作成, [37-38](#page-36-0) トランザクショングループ, [37](#page-36-0)

### は 配備サーバーの要件, [10](#page-9-0) パスワード, [27](#page-26-0)

ふ プラグイン インポート, [18-19](#page-17-0) 構成, [20-23](#page-19-0) 内容, [10](#page-9-0) 配備サーバーの要件, [10](#page-9-0) 目的, [9](#page-8-0) プラグインのインポート, [18-19](#page-17-0) プラグインの構成, [20-23](#page-19-0) プラグインファイル インポート, [18-19](#page-17-0) の場所, [15-18](#page-14-0) プロセス, [25-26](#page-24-0)

#### $\sim$ 変数 syspass, [27](#page-26-0) セッション, [27](#page-26-0)

ゆ ユーザー oracle, [26](#page-25-0) sys, [27](#page-26-0) システム, [27](#page-26-0)

よ 要件 共有メモリーの, [22](#page-21-0) セマフォーの, [22](#page-21-0) リモートエージェントに関する, [20-22](#page-19-0) リモートエージェントの, [21-22](#page-20-0)